SISTEMA PARA LOS SERVICIOS DE LA CLÍNICA DE OPTOMETRÍA

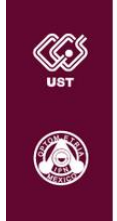

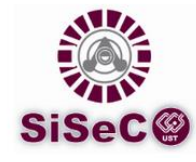

02 / JUNIO / 2017

## *Prestación de Anteojos y Lentes de Contacto 2017*

## **Procedimiento CICS UST**

**Paciente de Prestación:** Agradecemos su apoyo en cumplir con el siguiente procedimiento para brindarle una mejor atención, evitar inconvenientes y cumplir todos con los tiempos estipulados.

- **1. Registro de cita.** Ingresar a la página<http://www.cicsust.cisce.info/>en el apartado *'Registra o consulta tu cita'*, enseguida en *'Solicitar una cita'*. Leer el *Aviso de Privacidad*, marcar la casilla *'He leído y acepto las políticas de protección de datos personales de este aviso de privacidad'* y seleccionar el tipo de paciente 'Paciente Interno'.
- **2. Obtener Ficha de Pre-Registro.** Una vez llenado el formulario de manera correcta el sistema confirmará su registro y le mostrará tres páginas con el siguiente contenido:
	- a. La Ficha de Pre-Registro de su cita indicando un número de identificación o **ID**, el cual es importante y le permitirá consultar información durante todo su proceso, así como solicitar información al respecto.
	- b. El Acuse de Conocimiento del Proceso de Prestación el cual deberá entregar firmado junto al formato de prestación.
	- c. Procedimiento CICS UST para resguardo y consulta del paciente y/o trabajador del IPN.
- **3. Solicitar la aprobación del registro.** El trabajador del IPN debe acudir al Departamento de Capital Humano o Servicios Administrativos de su unidad presentando la documentación correspondiente, indicada en la **Guía de Prestaciones del IPN** y con base a los **Acuerdos Sindicales.**
- **4. Procesar la solicitud.** El responsable de Capital Humano o Servicios Administrativos, o bien, la persona que el responsable designe, deberá ingresar al **SiSeCO** para procesar la solicitud, revisar y cotejar los datos capturados. Si el registro es procesado exitosamente el registro quedará **validado** para realizar el procedimiento en el CICS UST.

**IMPORTANTE:** Al momento de validar el registro ('Procesar solicitud') el sistema le permite al usuario, en el momento, corregir datos que el paciente o trabajador haya capturado de manera incorrecta.

Los datos guardados serán los mismos que contendrá la Solicitud de Autorización para Trámite de Prestaciones para Personal de Base, formato FGR-10/04 ('Formato de Prestación'). Si el formato tiene errores le será rechazado al trabajador y no se le podrán entregar los lentes hasta que el documento se corregido.

**5. Imprimir el Formato de Prestación.** Una vez validado el registro el responsable de Capital Humano podrá realizar la impresión del formato en la opción del sistema 'Solicitudes autorizadas en el periodo'.

Se debe entregar solo un formato en original por trabajador y/o beneficiarios, debidamente requisitado, firmado y sellado.

## *El formato tiene vigencia de 2 meses.*

NOTA: Previo a la impresión, el trabajador y sus beneficiarios deberán de elegir el tipo de trabajo de su preferencia, es decir, anteojos o lentes de contacto, según lo decida.

**6. Asistir a la cita.** Una vez aprobado el registro (paso 4) el paciente puede acudir a su cita. Si el paciente es el trabajador, deberá identificarse con credencial vigente del IPN; en caso de ser beneficiario con credencial INE vigente, en caso de ser menor de edad con acta de nacimiento, CURP o credencial de escuela.

Recuerde presentarse con 10 minutos de anticipación a su cita.

**7. Entregar el Formato de Prestación.** El trabajador o beneficiario deberá entregar la *Solicitud de Autorización para Trámite de Prestaciones para Personal de Base* (FGR-10/04) y el *Acuse de Conocimiento del Proceso de Prestación* en la caja 3 del CICS UST, presentando original o copia del **último comprobante de percepciones y credencial vigente del IPN** (solo para corroborar los datos).

La entrega del formato debe ser DESPUES DE SU ATENCIÓN EN GABINETE Y ANTES DE ACUDIR A LA ÓPTICA (seleccionar armazón).

*Su formato es sometido a varios puntos de revisión, si se detecta algún error puede detenerse su proceso, recibirá una notificación vía correo y/o telefónica. Deberá atender a la brevedad la corrección de su formato.*

- **8. Solicitar cita de óptica.** Al salir de consulta deberá solicitar en la recepción de la óptica una cita para ser atendido o puede solicitar su cita posteriormente vía telefónica a la extensión de óptica 63493 de lunes a viernes de 8:00 a 14:00 horas.
- **9. Realizar pedido en óptica.** Acudir a óptica el día y hora de la cita para realizar la cotización de los anteojos o lentes de contacto.
- **10. Verificar si los lentes ya se encuentran terminados.** En el recibo que se le entrega al paciente en óptica se indica un estimado de 20 días hábiles para su entrega. El paciente

puede realizar el seguimiento de su trabajo vía sistema ingresando al apartado 'Paciente: Consulta del proceso de atención' de la página principal del SiSeCO, [http://www.cicsust.cisce.info/.](http://www.cicsust.cisce.info/)

Si el paso **'Trabajo en entrega de lentes'** está CONCLUIDO podrá acudir al CICS UST por su trabajo.

En cuanto el trabajo se encuentre listo se enviará una notificación por correo electrónico, favor de verificar su bandeja de correo y el correo no deseado.

Aunado a lo anterior su Departamento de Capital Humano podrá consultar en su sesión los trabajos listos para su entrega.

- **11. Acudir al área de entrega de lentes.** Una vez entregado el formato y verificando que esté listo su trabajo podrá recogerlo en el área de entrega de lentes del CICS UST. Debe presentar el recibo que se le entregó en óptica.
- **12. Responder la encuesta de satisfacción.** Una vez registrada la entrega del trabajo en sistema se le enviará a su correo electrónico una invitación para contestar la encuesta de satisfacción. Si el correo electrónico no llega a su cuenta podrá ingresar al apartado 'Paciente: Consulta del proceso de atención' para contestar esta encuesta.

**Nota Importante:** La modificación al procedimiento que se había manejado en años anteriores se presenta en el paso de la entrega del formato. Lo anterior debido a que es necesario contar con la documentación correspondiente en el momento que se realiza el pedido del trabajo en óptica.